### **~ NEXTFLOW ~**

### **Initiation Genologin**

**Devoir de l'étudiant : Gatépé Cédoine KODJOVI**

### **I - Connection à Genologin**

A travers nos nom de fleurs : dans mon cas « **arome** » : avec la commande : « **ssh -XY arome@genologin.toulouse.inrae.fr** » mot de passe : « \*\*\*\*\*\* » , et on seretrouve dans la base du compte associé à notre nom de fleur.

### **II – Création de dossier et de l'environnement de travail**

- Création en 1 er d'un dossier **TP\_Nextflow** : dans lequel j'ai recrée un nouveau dossier **data\_TP** qui va contenir mes fichiers d'entrée (inputs).- Création d'un script de lancement : « **job\_tp.sh** »

```
module purge
module load bioinfo/nfcore-Nextflow-y21.04.1
nextflow run nf-core/rnaseq -r 3.4 -profile genotoul
--input ./data TP/samplesheet.csv
--fasta ./data TP/ITAG2.3 genomic Ch6.fasta
--gtf ./data TP/ITAG2.3 genomic Ch6.gtf
```
suivi de son lancement avec la commande : « **sbatch job\_tp.sh**»

## **III – Réponses aux questions**

### **1) Explication de la sortie « seff » et Intérêt du « resume »:**

#### **- seff :**

la fonction seff permets d'avoir : une sortie résumé de l'état d'un job qu'on a envoyé sur un serveur ou cluster de calcul, dans mon cas sur **Genotoul**.

Pour avoir l'information d'un job on fait « seff id du job », si on ne dispose pas l'id du job on a un fichier slurm qui est crée au lancement de chaque job qui contient les information sur le

déroulement du job . Le nom du slurm est : **slurm-id\_du\_job.out** , en copiant et collant l'id devant seff on peut avoir les informations.

Dans mon cas j'ai :« **seff 37379873** » :

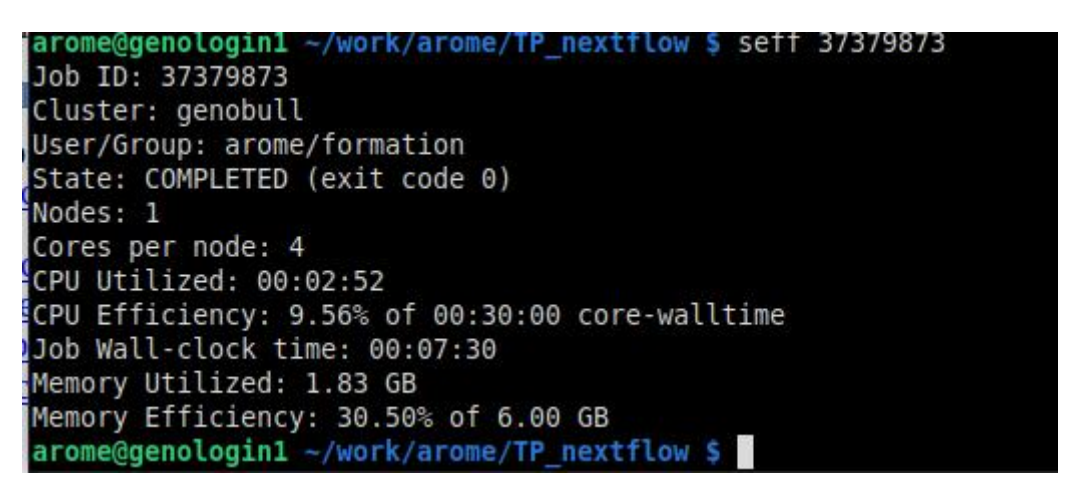

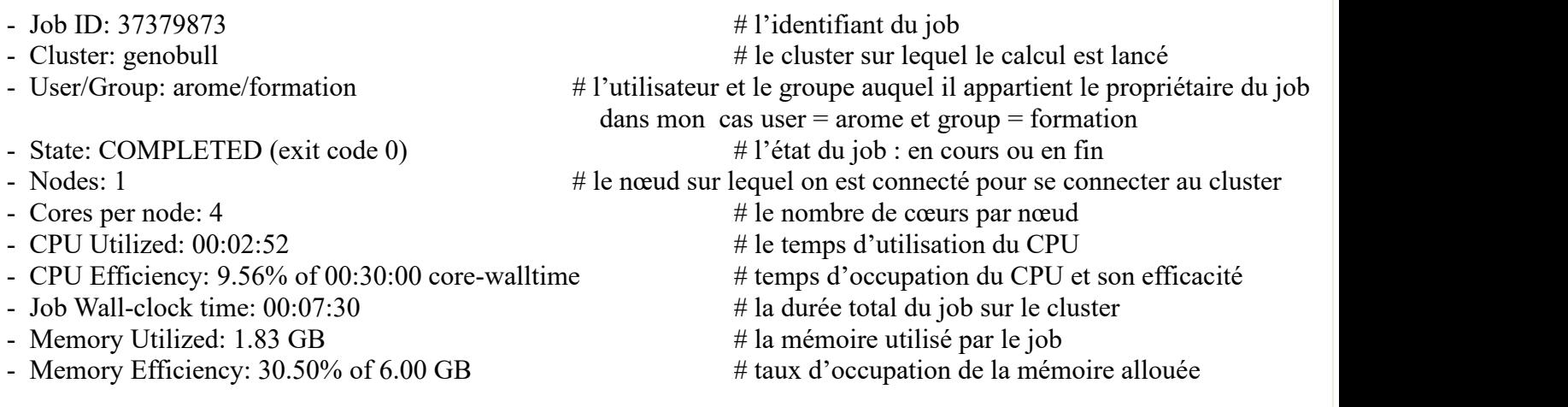

#### **- resume**

la fonction ou le paramètre « resume » qu'on rajoute à la commande « sbatch nom-fichier.sh » permet de ne plus relancer le job depuis le début et de recréer tous les dossiers ou fichiers intermédiaires.

Le job prends moi de temps et on évite de créer des duplications de fichiers et/ou qui pourraient générés des conflits et donc arrêt du processus/job.

Dans mon cas j'ai lancé sans le resume, j'aurai pu le faire mais vu qu'au début j'avais des erreurs dans mes fichiers initiaux d'entrée j'ai préféré à chaque fois supprimé les sorties crées systématiquement pour chacune des tentatives inachevées.

#### **PS : Récupération des fichiers généré** sur son ordinateur en local :

le téléchargement des fichiers results ou n'importe lequel est possible grâce à la commande scp qui permet de copier depuis le serveur vers la machine local :

« **scp serveur+identifiant\_de\_connexion\_ : chemin\_vers\_le\_fichier chemin\_vers\_ledossier\_qui\_va\_receptionner** »

Dans mon cas j'ai la commande

«**scp**

**arome@genologin.toulouse.inrae.fr:~/work/arome/TP\_nextflow/results/multiqc/star\_salmon/ multiqc\_data/\* /home/guest/Bureau/multiqc/** » .

# **2) MultiQC**

Dans le dossier Nextflow créer dans mon cas je l'ai appelé TP\_Nextflow, au sein de ce dossier la fin du job a généré 2 dossiers :**results** et **work** ; 2 fichiers: **slurm-37379873.out** et **errorjob.out**. Au sein du dossier results nous avons : **fastqc**, **genome**, **multiqc**, **pipeline\_info**, **star\_salmon**, **trimgalore** .

A cette étape nous parlerons de Multiqc.<br>Dans le répertoire multiqc j'ai un autre répertoire star salmon dans lequel se trouve un autre répertoire **multiqc** data et un fichier **multiqc** report.html qui ouvert nous envois direct sur une page web sur le quel on retrouve toutes les sorties des sous parties et logiciels qui ont été lancé quand on a mis en marche notre Nextflow.

**Remarque** : Multiqc est un outil de création de rapports qui analyse les statistiques récapitulatives des résultats et des fichiers journaux générés par d'autres outils bio-informatiques. Multiqc n'exécute pas d'autres outils, il est conçu pour être placé à la fin des pipelines d'analyse ou pour être exécuté manuellement lorsque vous avez terminé d'exécuter vos outils.

Lorsque nous avons lancé notre job rnaseq , il a eu lancement programmé de multiqc qui est ira récupérer de manière récursive dans tous les chemins de fichiers qui lui ont été fournis et trouvera les fichiers qu'il reconnaît. Il analysera les informations pertinentes à partir de celles-ci et générera un seul fichier de rapport HTML autonome c'estle : **multiqc\_report.html**.

La page se présente comme suit.

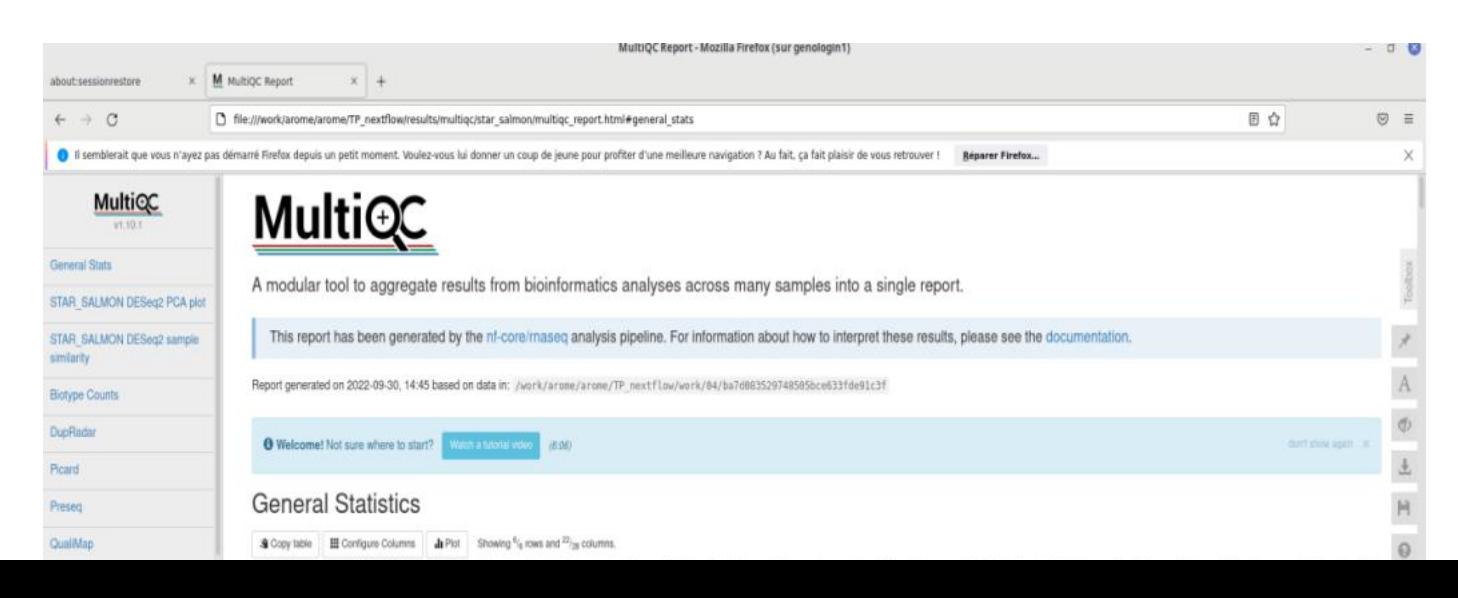

Multiqc enregistre également un répertoire de fichiers avec toutes les données analysées pour une utilisation ultérieure en aval : le répertoire **multiqc\_data.**

Et dans ce répertoire nous avons des fichier .txt, .log, .json ci contre : au nombre de 16. les fichiers avec une extension .txt peuvent être convertie en .csv pour une visualisation en forme de table qui peut être plus facile à visualiser, comprendre et interpréter au besoin. Les fichiers .txt porte un nom qui peut renseigner sur le logiciel, l'outil et/ou le type de données, d'information qu'ils peuvent contenir.

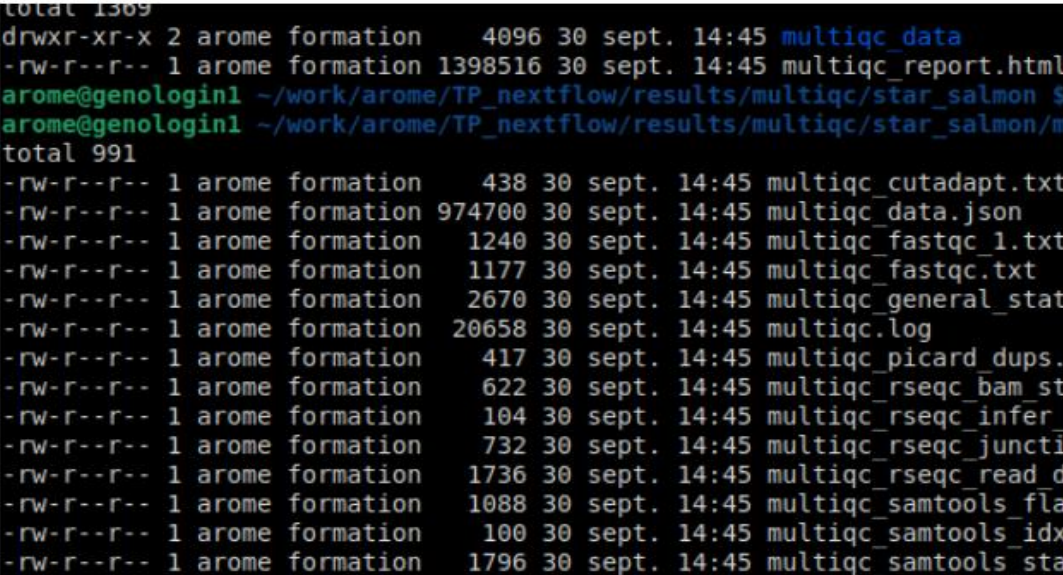

### **3) Interprétation des principaux résultats :**

Comme précédemment décris à la fin du job nousavons 2 dossiers crées : results et work ; il y a 2 fichiers qui sont aussi crées « slurm-37379873.out » et « errorjob.out » .

#### - **errorjob.out** :

Ce fichier est censé contenir les éventuels erreurs au cas ou la tentative aurait échoué. J'ai pu remarquer qu'il fonctionne et recueille bien les erreurs lors des mes précédentes tentatives non abouties.

#### - **slurm-37379873.out** :

On peut retrouver dans ce fichier des informations concernant le job maisaussi les fichiers d'entrée et les paramètres qui accompagne le job , la version du NEXTFLOW utilisé , le temps que prendra le job ,la mémoire et le CPU qu'il pourrait occupé au max.

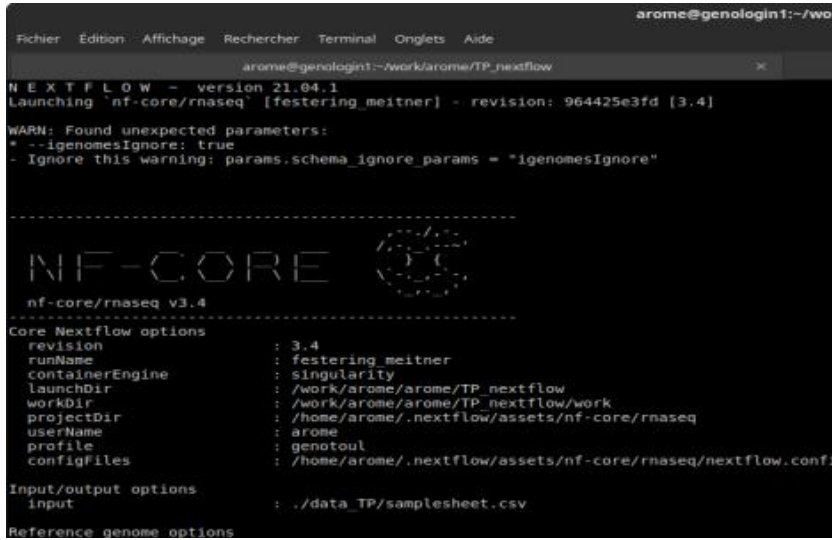

### - **Répertoire work :**

Ce répertoire contient d'autres sous répertoires : dans mon cas plus de 70, exactement 73. On se rend très vite compte que ces mêmes répertoires comportent d'autres répertoire jusqu'à ce qu'on tombe sur des fichier.yml, .txt ou .zip .

```
-/work/arome/TP_nextflow/results $ cd ../work/
    doenologinl
                 /work/arome/TP nextflow/work $ ls
    genologin1
rome@genologin1 -/work/arome/TP nextflow/work $ cd 01
                -/work/arome/TP nextflow/work/01 $ ls
    Bgenologin1
rom
rome@genologin1 ~/work/arome/TP nextflow/work/01 $ cd 7ac692ace55828397dfdf81c0ebcd7/
                -/work/arome/TP_nextflow/work/01/7ac69
    genologinl
 TROL REP2.sorted.bam CONTROL REP2.sorted.bam.bai CONTROL REP2.sorted.bam.flags<u>t</u>at versions.yml
```
### - **Répertoire results :**

Contient les répertoires : fastqc, genome, multiqc, pipeline info, star salmon, trimgalore . Je ne parlerai plus de multiqc dans cette section.

### **pipeline\_info :**

Nous avons là un dossier qui contient des informations dans les fichiers au format html : des informations plus détaillés sur chaque sous partie ou analyse, leur durée et leur occupation mémoire et CPU.

```
@genologin1 -/work/arome/TP nextflow/results $ cd pipeline info/
arome@genologin1 -/work/arome/TP nextflow/results/pipeline info $ ls -l
total 3745
rw-r--r-- 1 arome formation 3225761 30 sept. 14:45 execution_report_2022-09-30_14-38-43.html
rw-r--r-- 1 arome formation 275579 30 sept. 14:45 execution timeline 2022-09-30 14-38-43.html
 rw-r--r-- 1 arome formation 14109 30 sept. 14:45 execution_trace_2022-09-30_14-38-43.txt
 rw ------ 1 arome formation 310057 30 sept. 14:45 pipeline_dag 2022-09-30 14-38-43.svg
 rw-r--r-- 1 arome formation
                               229 30 sept. 14:39 samplesheet.valid.csv
                               1521 30 sept. 14:44 software versions.yml
 rw-r--r-- 1 arome formation
arome@genologin1 -/work/arome/TP_nextflow/results/pipeline_info $ firefox execution_report_2022-09-30_14-38-43.html &
```
### **Genome :**

on retrouve des informations concernant le genome lui même, tel que sa longueur, les exons trouvés et a quel endroit .

```
nextflow/results $ cd genome
        aenologinl
arome@genologin1 ~/work/arome/TP_nextflow/results/genome $ ls -l
total 2314
drwxr-xr-x 3 arome formation
                                           4096 30 sept. 14:39 index
drwxr-xr-x 3 arome formation = 4096 30 sept. 14:39 index<br>-rw-r--r-- 1 arome formation = 320910 30 sept. 14:39 ITAG2.3_genomic_Ch6.bed<br>-rw-r--r-- 1 arome formation = 29 30 sept. 14:39 ITAG2.3_genomic_Ch6.fasta.fai<br>-rw-r--r-
drwxr-xr-x 2 arome formation
                                           4096 30 sept. 14:39 rse
arome@genologin1 -/work/arome/
                                         TP nextflow/results/genome $ cd index/
arome@genologin1 -/work/arome/TP nextflow/results/genome/index $ ls -l
total<sup>1</sup>
drwxr-xr-x 2 arome formation 4096 30 sept. 14:39 star
arome@genologin1 ~/work/arome/TP_nextflow/results/genome/index $ cd star/
arome@genologin1 ~/work/arome/TP nextflow/results/genome/index/star $ ls -l
total 513035
 rw-r--r-- 1 arome formation
                                                  9 30 sept. 14:39 chrLength.txt
                                                 20 30 sept. 14:39 chrNameLength.txt<br>11 30 sept. 14:39 chrName.txt
     r--r-- 1 arome formation
 rw-r--r-- 1 arome formation
               1 arome formation
                                                 11 30 sept. 14:39 chrStart.txt
     r - r -1 arome formation
                                            396006 30 sept. 14:39 exonGeTrInfo.tab
 rw-r-r-r-1 arome formation
                                            174928 30 sept. 14:39 exonInfo.tab
 rw - r - r -1 arome formation
                                             53452 30 sept. 14:39 geneInfo.tab
 r - r - r -1 arome formation
                                        48320606 30 sept. 14:39 Genome
               1 arome formation 627 30 sept. 14:39 genomeParameters.txt<br>1 arome formation 377398217 30 sept. 14:39 SA<br>1 arome formation 97867203 30 sept. 14:39 SAindex
     r - r - r -r - r - r-rw-r--r-- 1 arome formation 278238 30 sept. 14:39 sjdbInfo.txt<br>-rw-r--r-- 1 arome formation 332597 30 sept. 14:39 sjdbInfo.txt<br>-rw-r--r-- 1 arome formation 332597 30 sept. 14:39 sjdbList.fromGTF.out.tab<br>-rw-r--r-- 1 arome
```
### **Trimgalore :**

Contient les résultats de l'outil trimgalore : qui est une sorte d'enveloppe autour de Cutadapt et FastQC pour évaluer la qualité et effectuer le découpage de l'adaptateur sur les fichiers FastQ. On distingue des infos comme la séquence qui a été considéré comme adaptateur , le script de lancement, occurrence en pourcentage des bases précédant les adaptateurs retirés, etc.

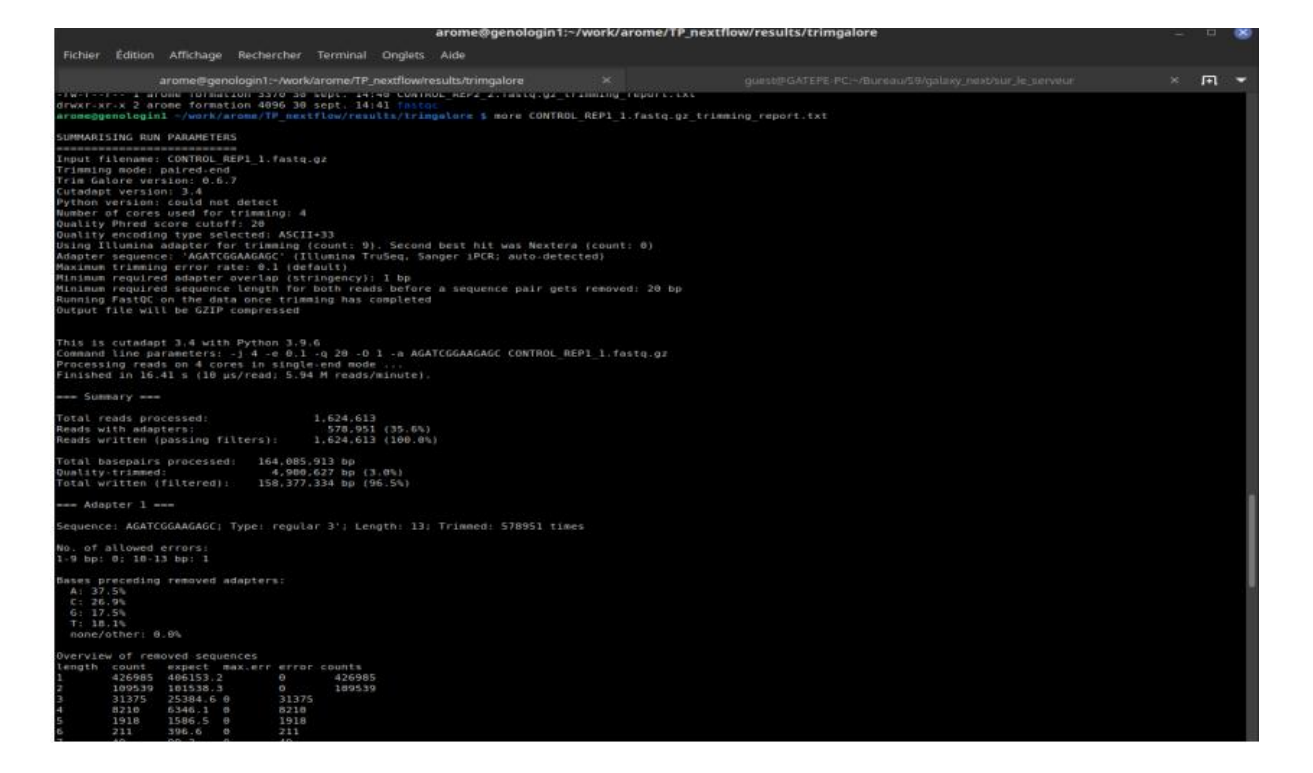

### **Star\_salmon :**

On retrouve les résultats de salmon dans le répertoire mais aussi d'autres répertoires contennat les résultats d'autre outils(packages essentiellement) : deseq2, rseqc, dupradar etc .

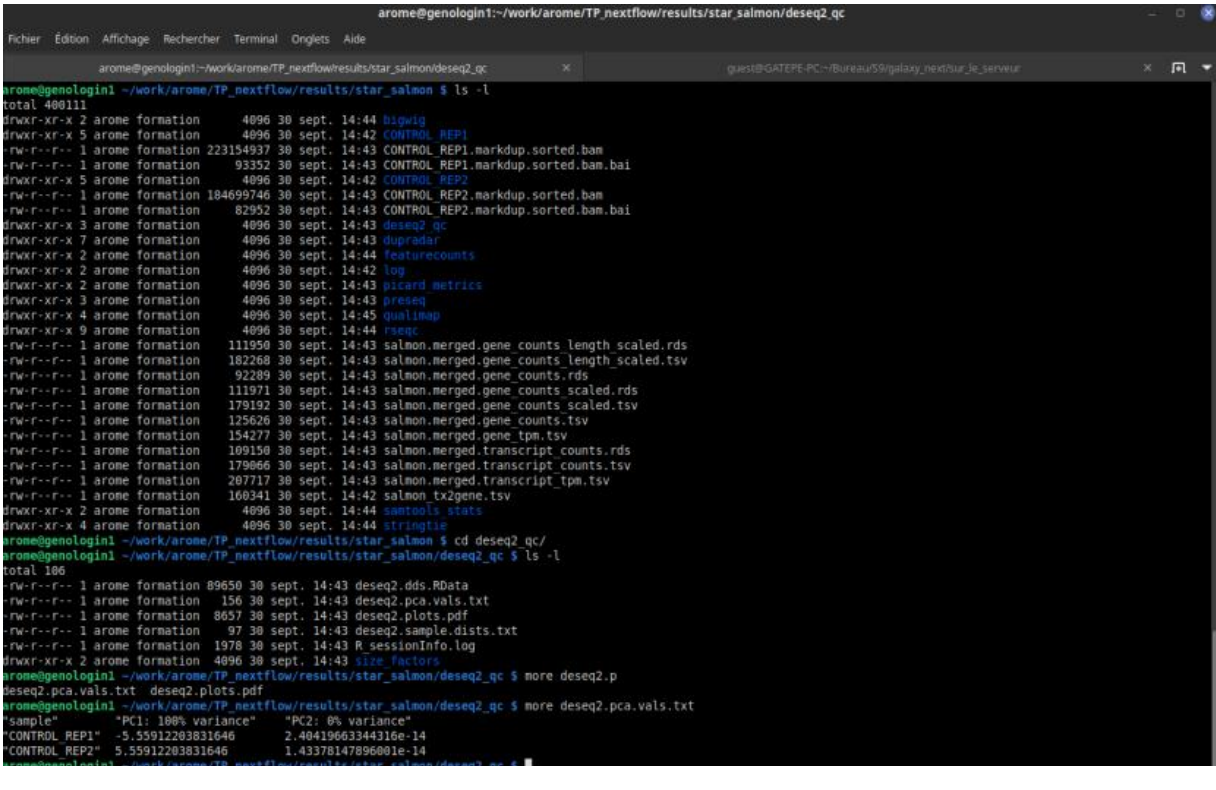

### **Fastqc :**

Ce répertoire contient les résultats de fastqc qui est un outil de contrôle de qualité . La particularité de fastqc est qu'il peut repérer les problèmes qui proviennent soit du séquenceur, soit du matériel de départ de la bibliothèque.

Dans notre cas, j'ai 4 fichier « .html » et leur version « .zip » ; correspondant chacun à mes 4 reads de départ donc le dossier contient 8 fichiers au total. A l'ouverture des html on a des informations sur la séquence , la qulatité le long du genome

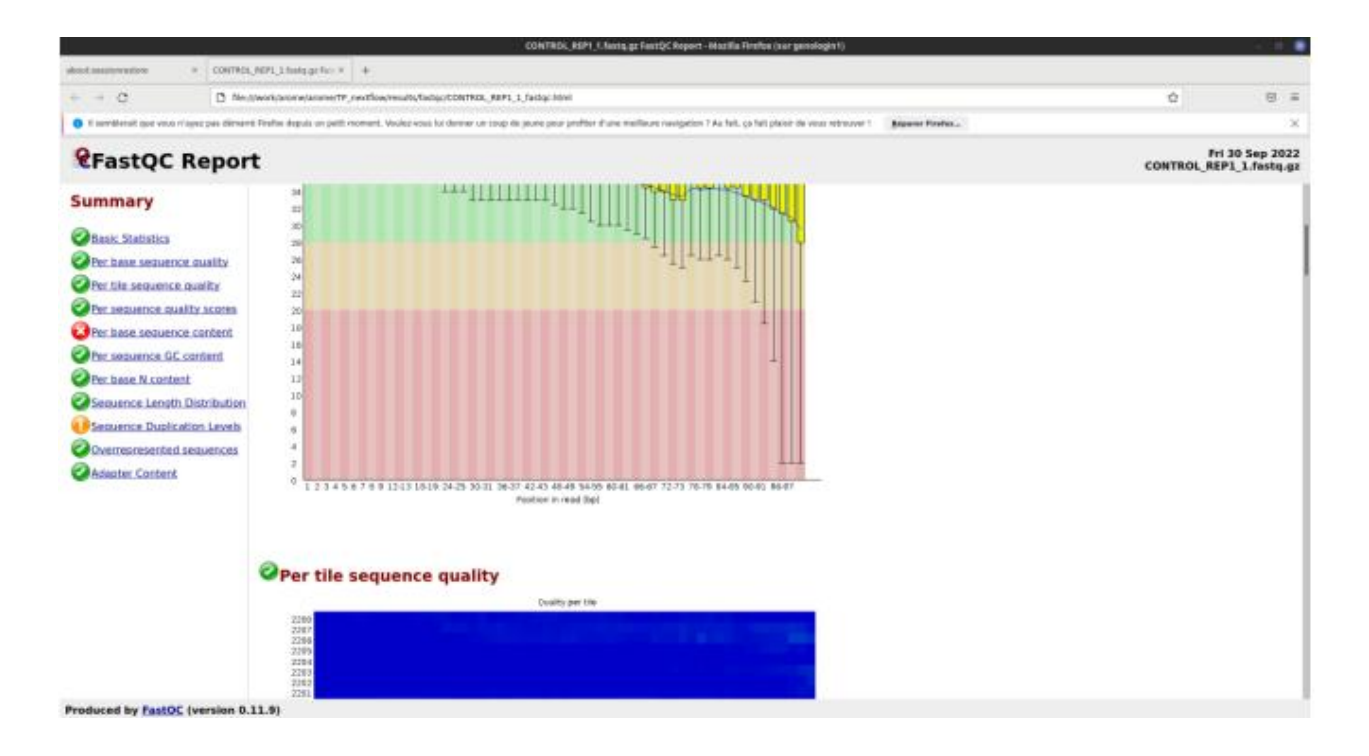